<u>TLS</u> (**Transport Layer Security**) is a cryptographic protocol that provides security and data integrity for communications over networks such as the Internet.

Your web browser needs to have TLS 1.0 enabled so that you can run the reports successfully. Please do the following to ensure TLS 1.0 is checked in your browser settings.

## For IE web browser:

- 1. On the menu bar, click Tools. Choose Internet Options from the drop-down list.
- 2. On the Advanced tab, scroll down until you see TLS 1.0. Click the box in front of "Use TLS 1.0" if it's a blank. See example below.
- 3. Click Apply, and then click OK.

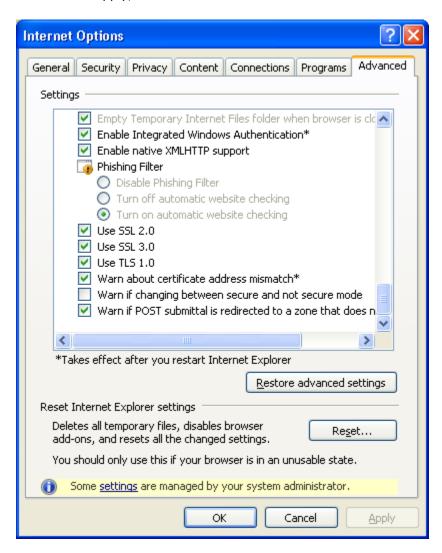

## For Firefox web browser:

- 1. On the menu bar, click Tools. Choose "Options ..." from the drop-down list.
- 2. Click "Advanced." Click the box in front of "Use TLS 1.0" if you don't see a green check displayed in the box. See example below.
- 3. Click OK to close the Option window,

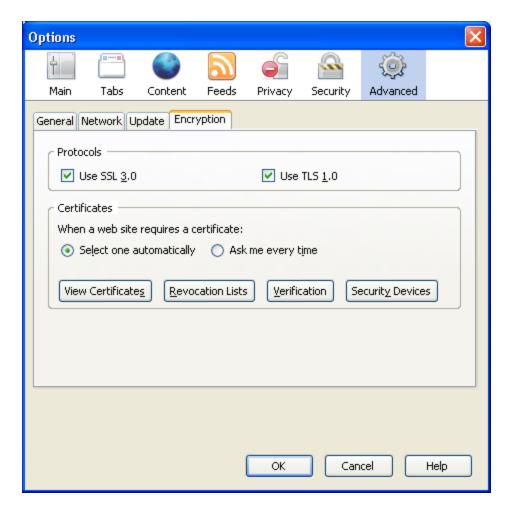

For help, visit  $\frac{\text{http://www.blm.gov/lr2000/links.htm}}{\text{to find the contact information in your area.}}$